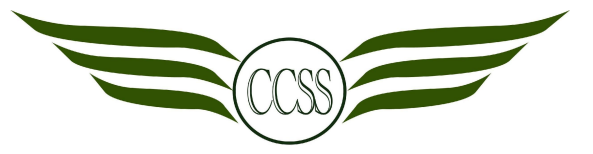

**T3W1-2 • CONCEPT ARTIST • CA2 DIGITAL TRACING ASSIGNMENT**

**NAME:** ( ) CLASS: SEC 2

Welcome Back, Artists!

## **<sup>1</sup> Assignment Briefing**

**When you have read and completed each step,** 

**FILL IN THE BLANKS & TICK the given boxes** 

## **2** ❏ **Memorise the Art Department website link.**

# ccssart.weebly.com

All lesson materials and Artwork submission details will be posted here. **CCSS ART** 

THE ART DEPARTMENT

- If I am absent, it is my responsibility to:
- ❏ (a) Check for homework on the website
- ❏ (b) Inform my Art teacher
- ❏ **Listen** to the assignment briefing. **Ask** questions to clarify the assignment. **3.**
	- **Imagine** you are working for Pixar Studios.

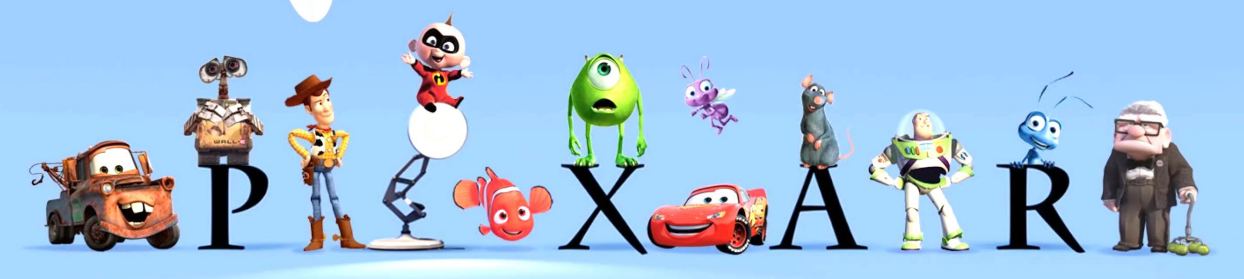

- •They've hired you to create **animal characters** in a movie about **Changkat Changi Secondary School saving the environment.**
- •Each character must show:
	- **○ 1 R3ICH value**
	- **○ An act of saving the environment**

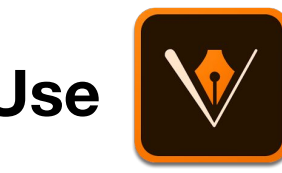

#### ❏ **Use Adobe Draw to create a vector drawing**

#### **of your animal character.**

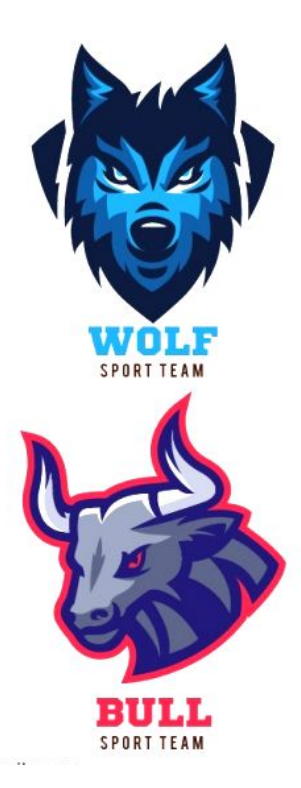

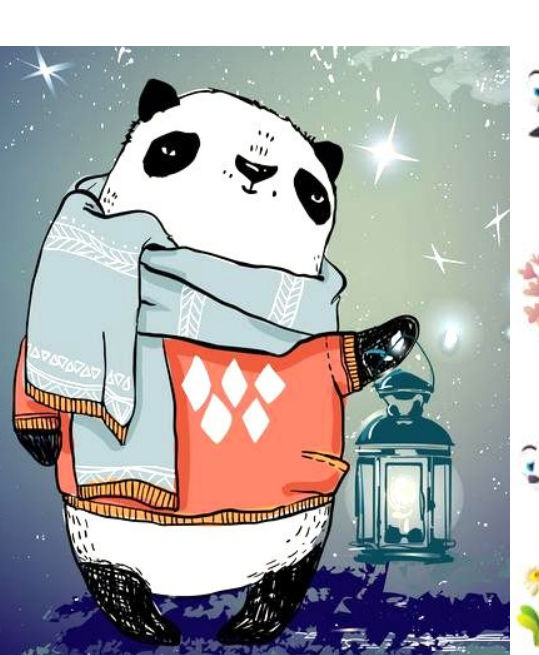

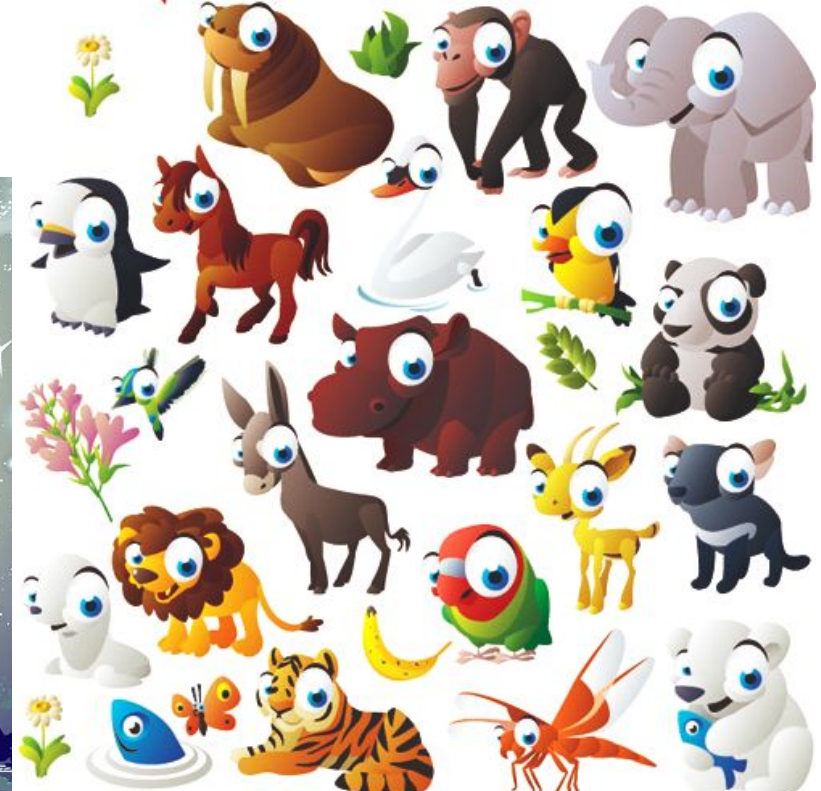

**4.**

#### **5** ❏ **Understand why we are doing this:**

By the end of this semester, I will:

- (a) ❏ Appreciate and use the **power of technology** in Art-making in school and my future career
- (b) ❏ **Contribute an Artwork** to the school for Changkat Challenge to:
	- (i) Strengthen **R3ICH values**
	- (ii) Encourage others to **save the environment**

#### **6** ❏ **Note the overall timeline:**

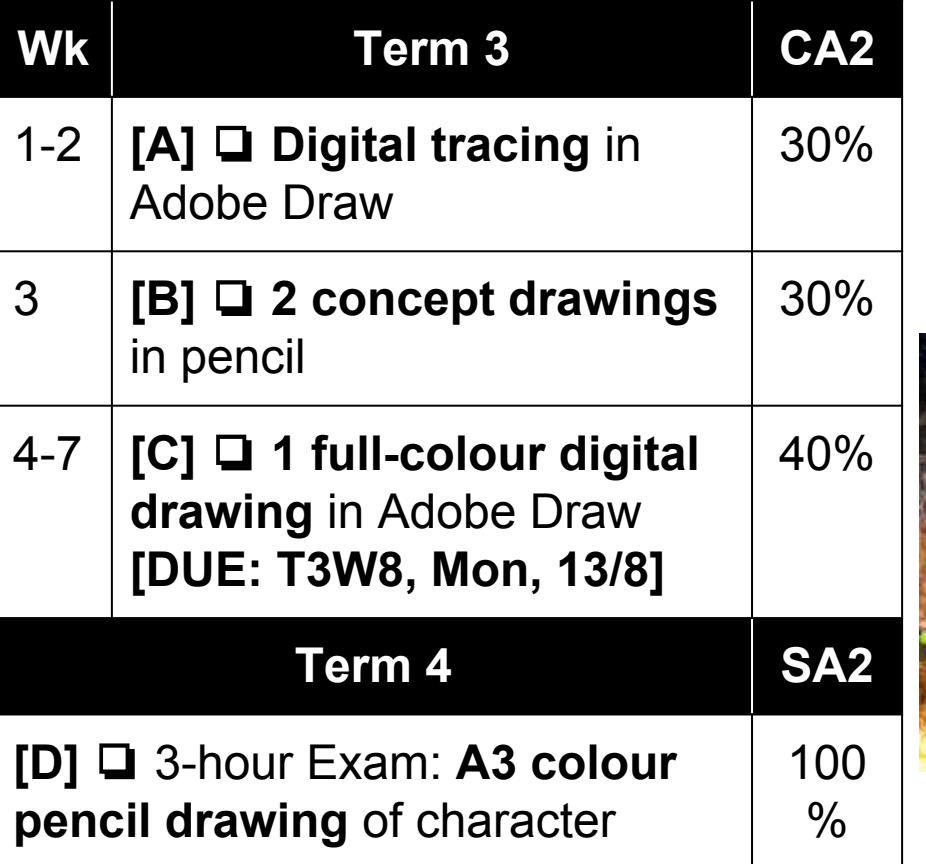

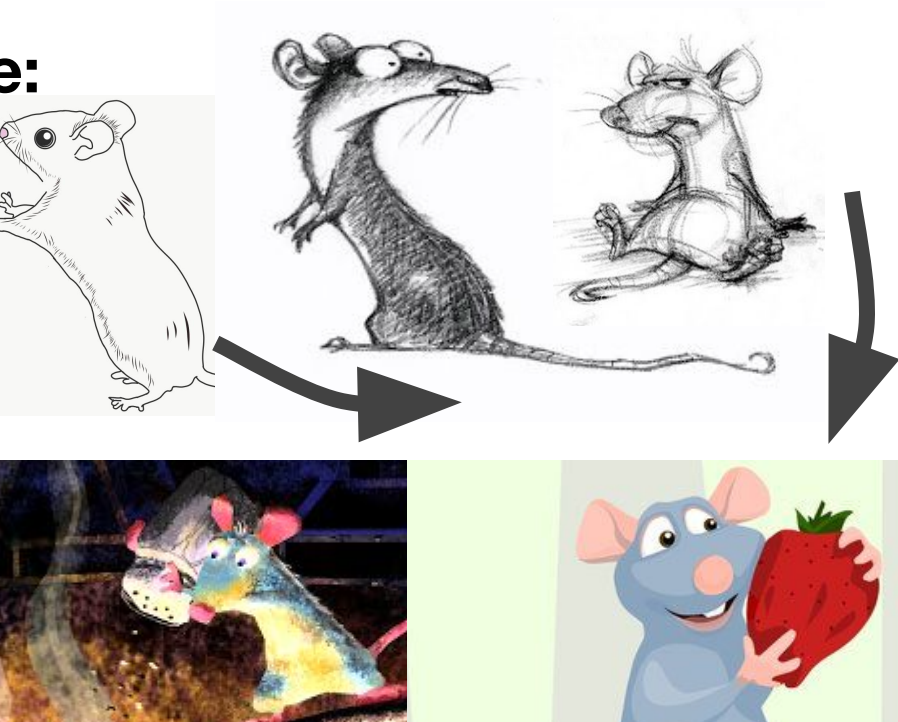

Re 57

#### **7** ❏ **How does the "Second Chance" system work?**

- ❏ No grade given for CA2 is finalised until **Mon, 13 August, T3W8**.
- ❏ Feel free to improve an Artwork after it has been marked
- ❏ Use your teacher's and friends' feedback
- ❏ **Re-submit the work before 13 August**

## **<sup>8</sup> Assignment A: Digital Tracing**

- **●** Use Adobe Draw
- Insert chosen animal image into app
- **● Trace the image digitally**
- Practise your Adobe Draw skills

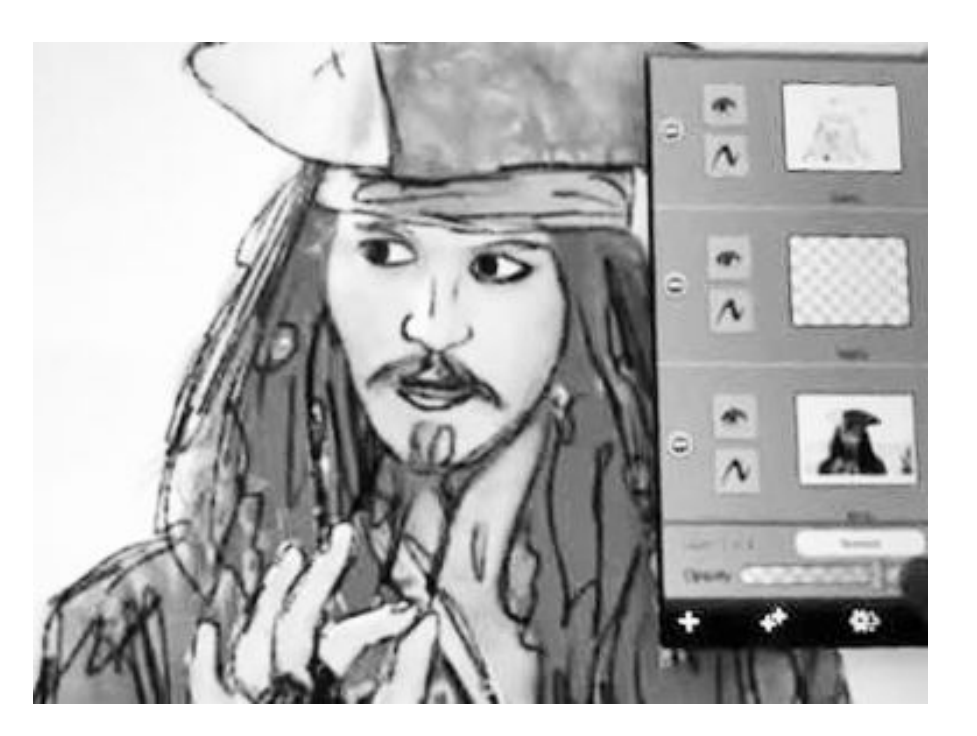

## **9** ❏ **Note the LEARNING GOALS:**

#### ❏ **By T3W2 Fri 6 July, you will create a digital drawing that is:**

- (a) ❏ **CLEAR:** The viewer will appreciate a completed drawing.
- (b) ❏ **DETAILED:** Fur, scales, claws, feathers, patterns, etc. are drawn.
- (c) ❏ **and RELEVANT:** The animal chosen is related to the R3ICH value and saving the environment.

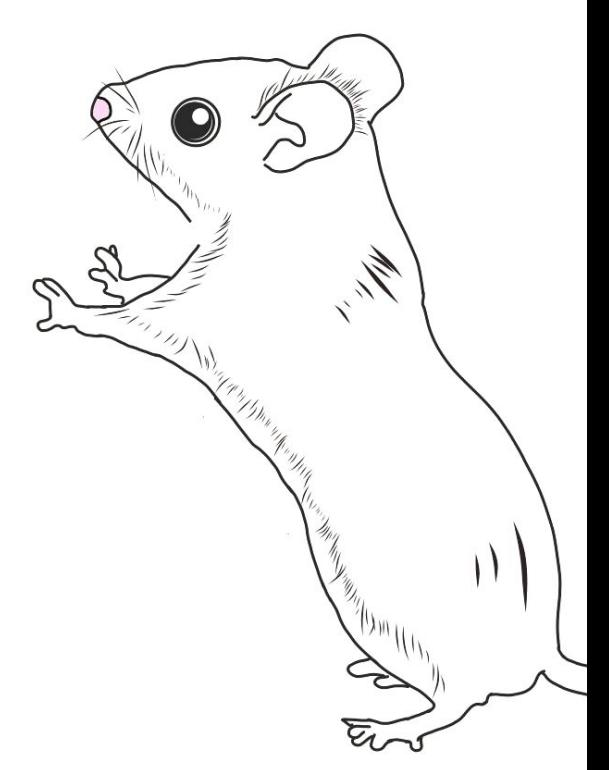

#### **10** ❏ **Note the CA2 (30%) Digital Tracing RUBRICS**

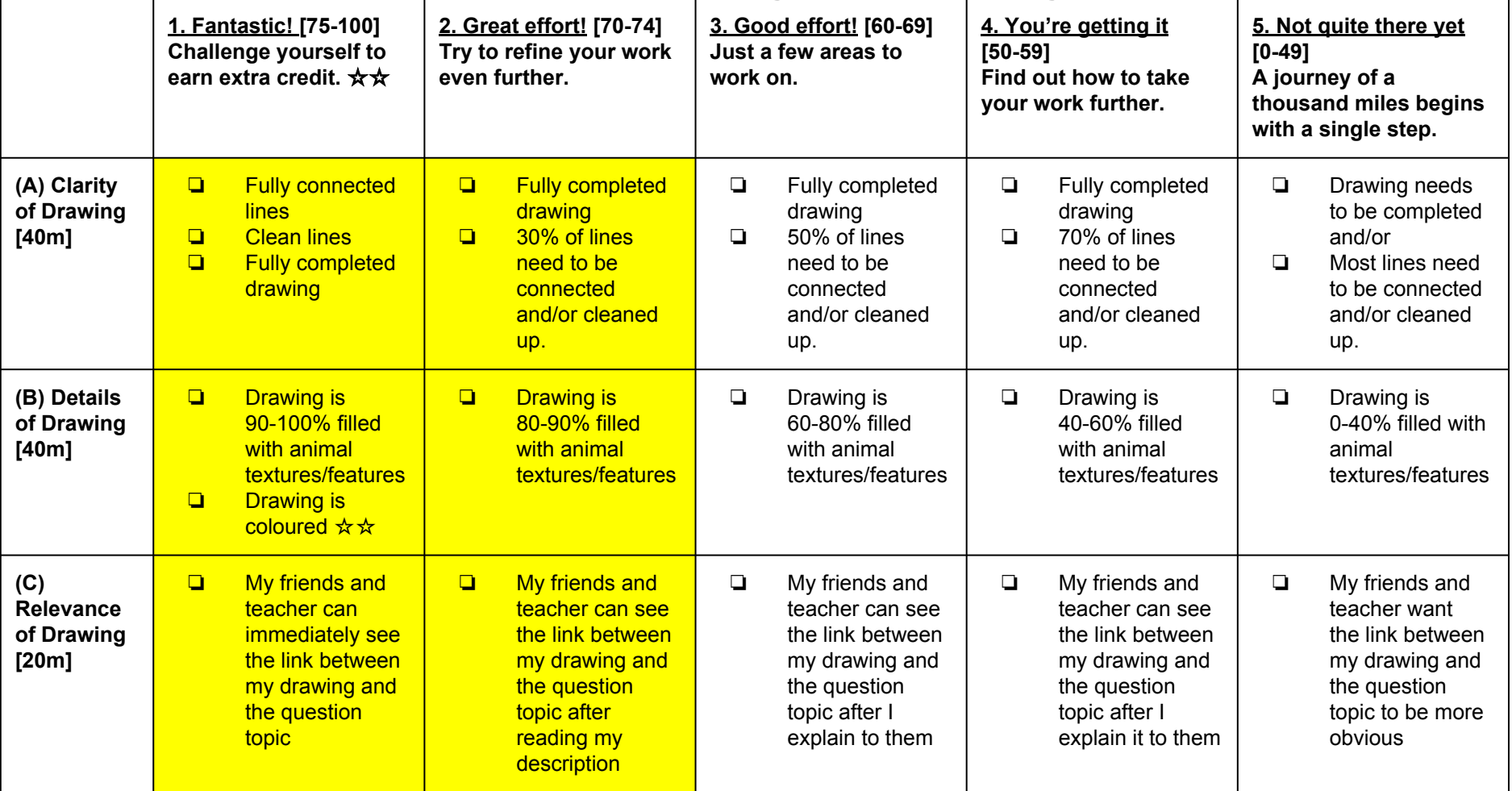

## ❏ **Note the Formative Assessment deadlines: 11**

#### a) ❏ **What is Formative Assessment [F.A.]?**

- i) Feedback on your work that isn't part of CA/SA.
- ii) A chance to improve before final submission.

#### b) ❏ **Who can give F.A.?**

- i) Yourself
- ii) Your classmates
- iii) Your teacher

#### **c) Deadlines:**

- i) ❏ **Digital Tracing F.A. 1** [Padlet]: T3W1, Fri, 29 June
- ii) ❏ **Digital Tracing F.A. 2** [verbal feedback]: next Art lesson

#### iii) ❏ **Final submission: T3W2, Fri, 6 July**

#### ❏ **Any questions? 12.**

- ❏ Let's begin. Write down:
	- ❏ **iPad code number:\_\_\_\_\_\_\_\_\_\_\_\_\_\_\_**
	- ❏ **Stylus code number:\_\_\_\_\_\_\_\_\_\_\_\_\_\_\_**

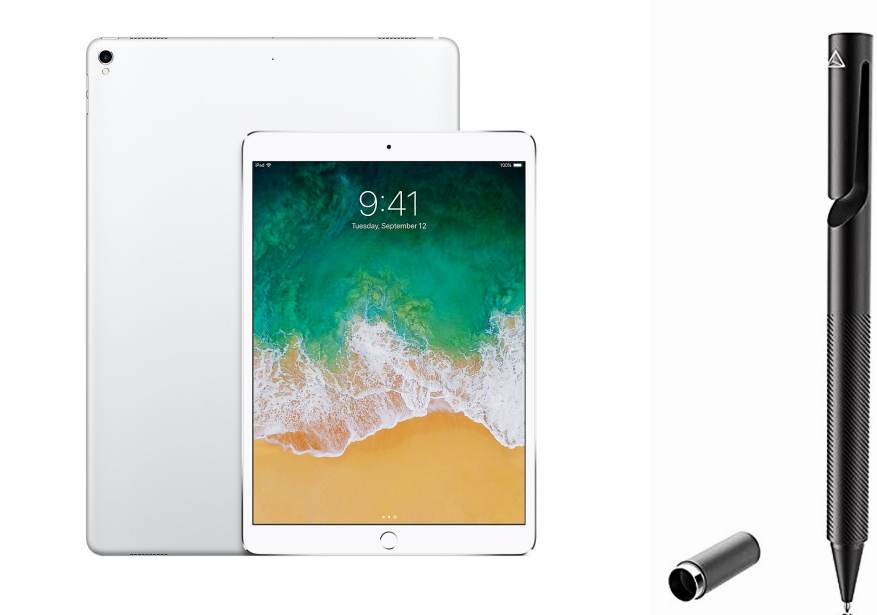

❏ Be kind to me Press the tip to the screen gently ❏ Keep the cap safe

## **Research**

#### **14.**❏ Check your assigned value/act on **ccssart.weebly.com Your character has to show the following:**

**A.** ❏ 1 of the **R 3 ICH values** (write yours):

**\_\_\_\_\_\_\_\_\_\_\_\_\_\_\_\_\_\_\_\_\_\_\_\_\_\_\_\_\_**

**\_\_\_\_\_\_\_\_\_\_\_\_\_\_\_\_\_\_\_\_\_\_\_\_\_\_\_\_\_**

#### **B.** □ An act of **saving the environment** (write yours):

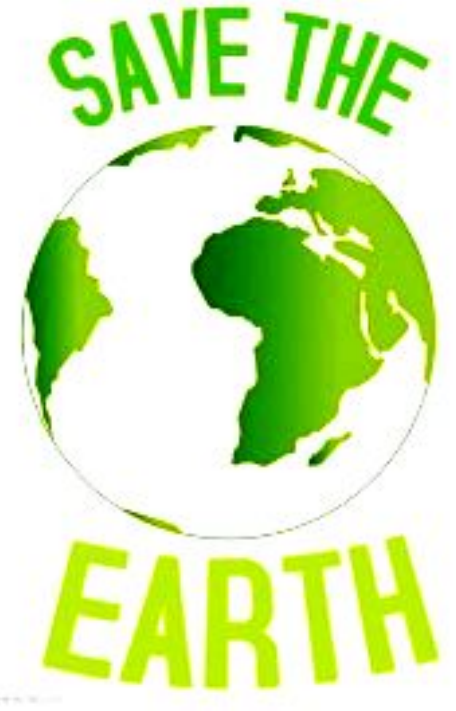

## **15.** ❏ **Research an animal to draw.**

1. Go to this website

## **animaldiversity.org**

- 2. Which animal shows your a. R<sup>3</sup>ICH value?
	- b. Act of saving the planet?
- ❏ **Write down your animal:**

**\_\_\_\_\_\_\_\_\_\_\_\_\_\_\_\_\_\_\_\_\_\_\_\_\_\_\_\_**

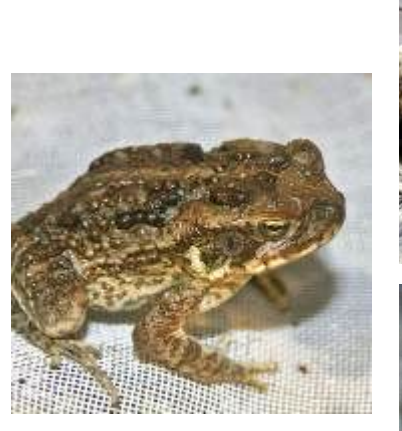

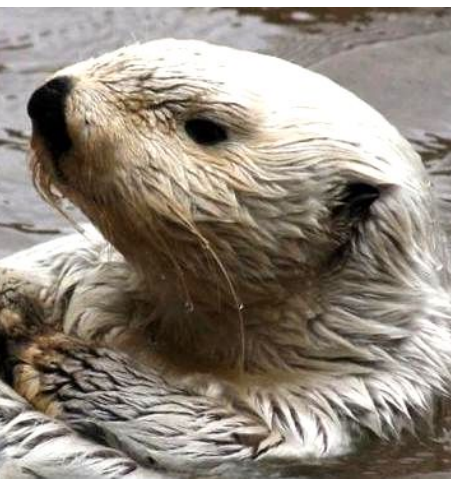

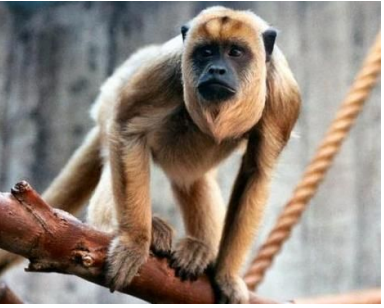

## **Create Adobe Account**

#### ❏ **Create an Adobe Account using any Gmail address you have. 17.**

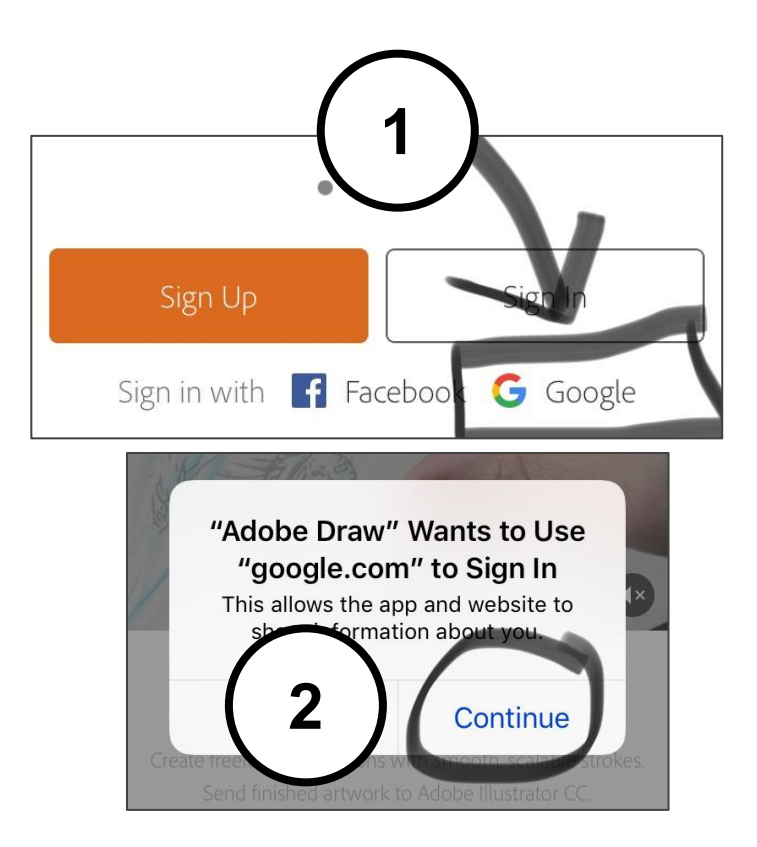

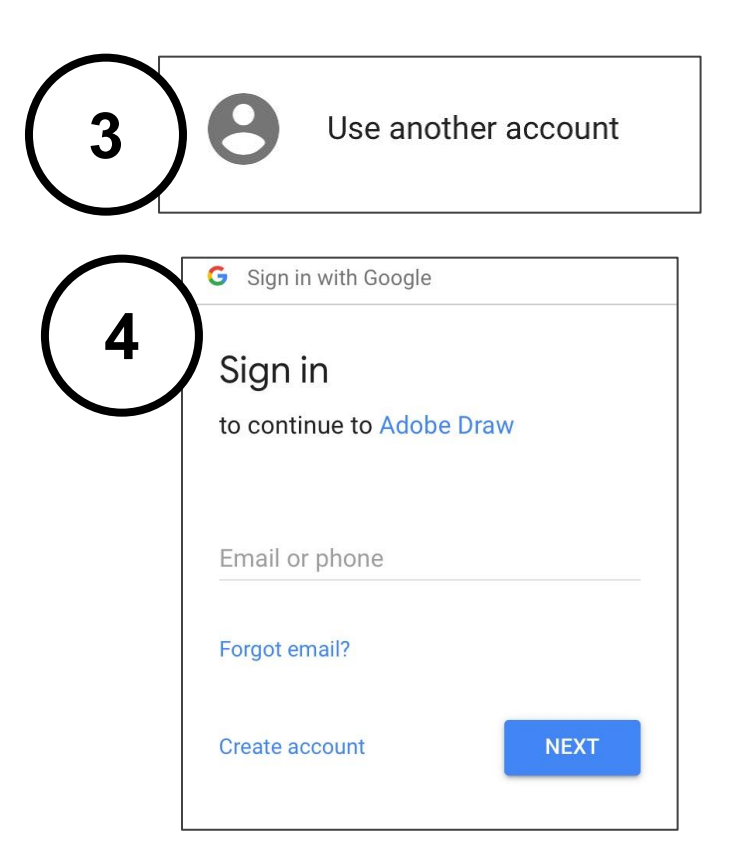

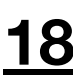

## **Learn to use Adobe Draw**

#### ❏ **Select the Brush Basics Tutorial 19.**

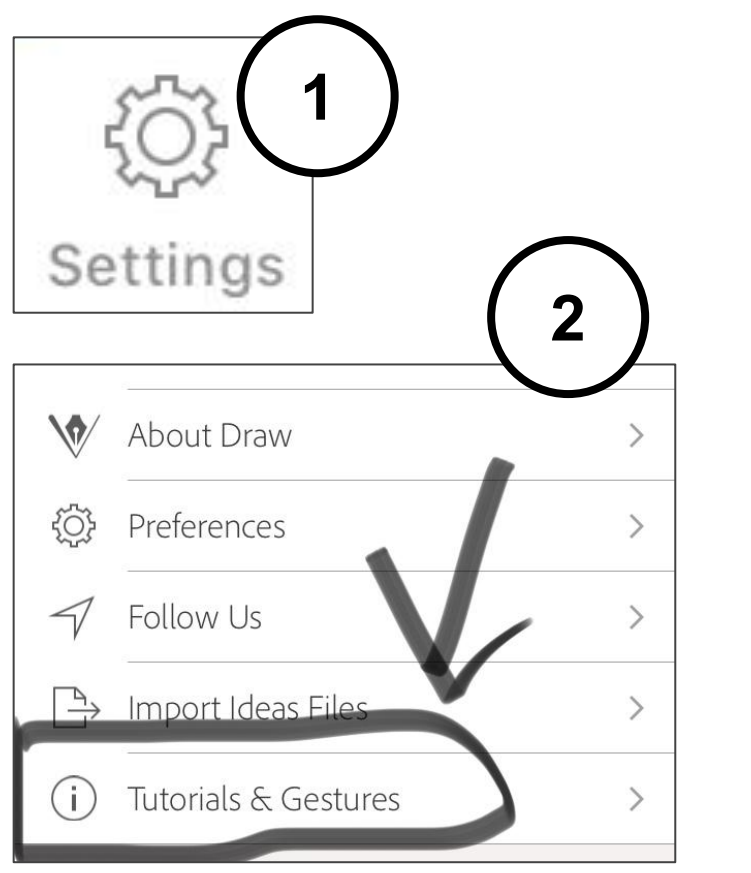

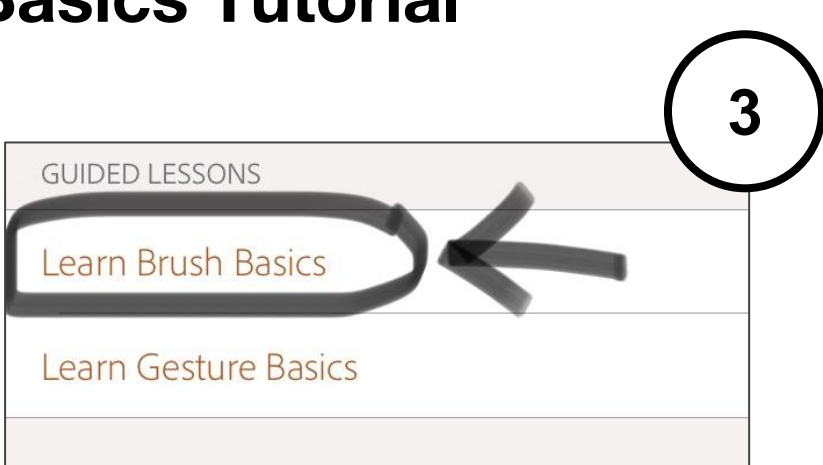

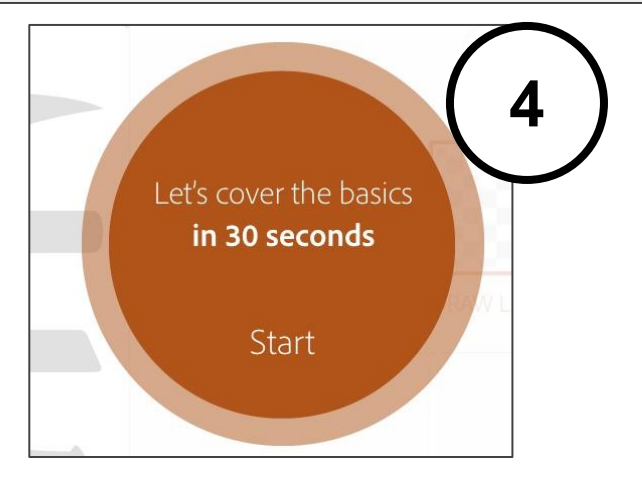

#### **20.**

#### ❏ **Follow the tutorial to learn about brush size, colour, and the eraser.**

**3**

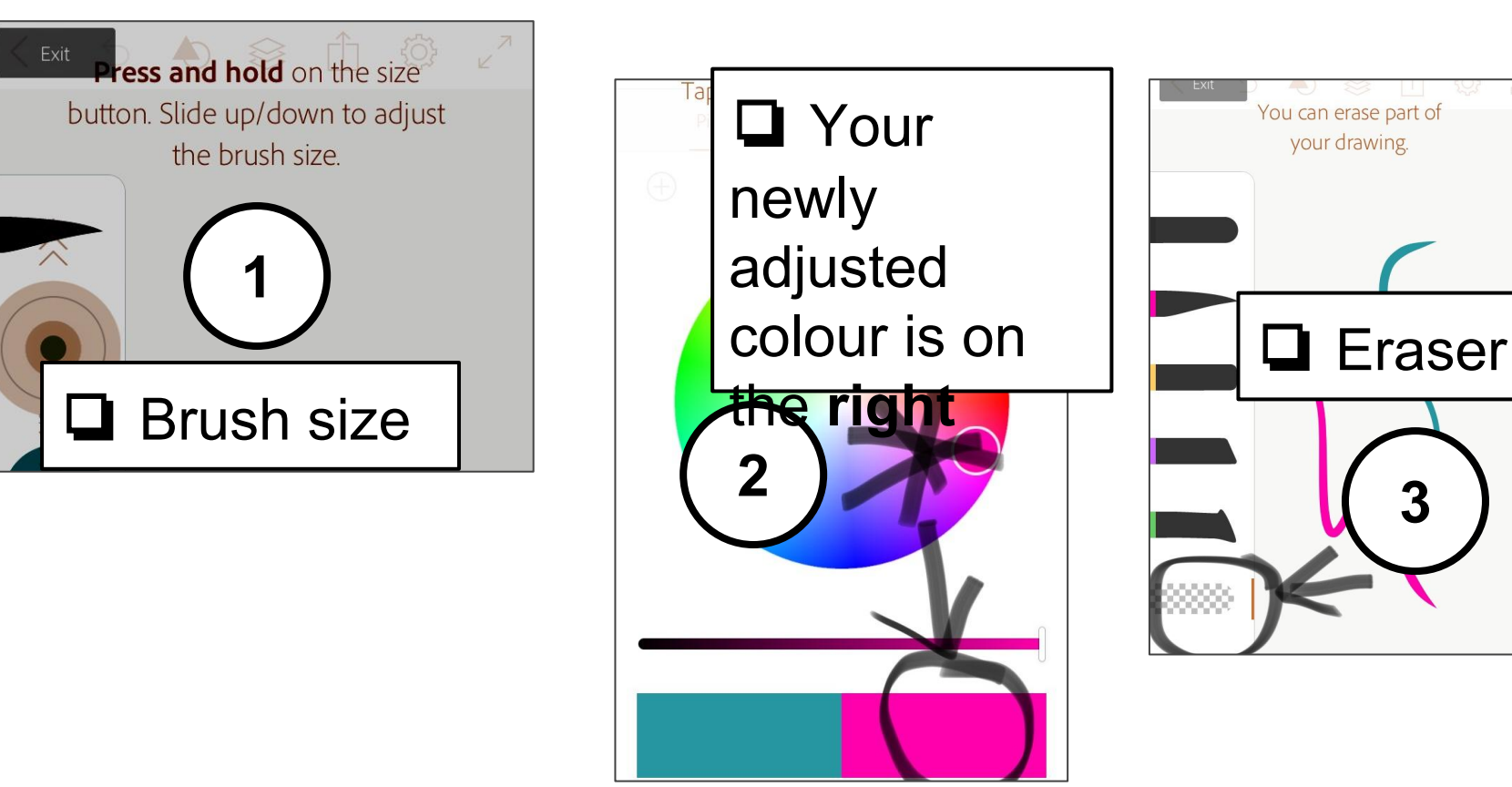

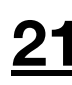

## **Prepare your Canvas**

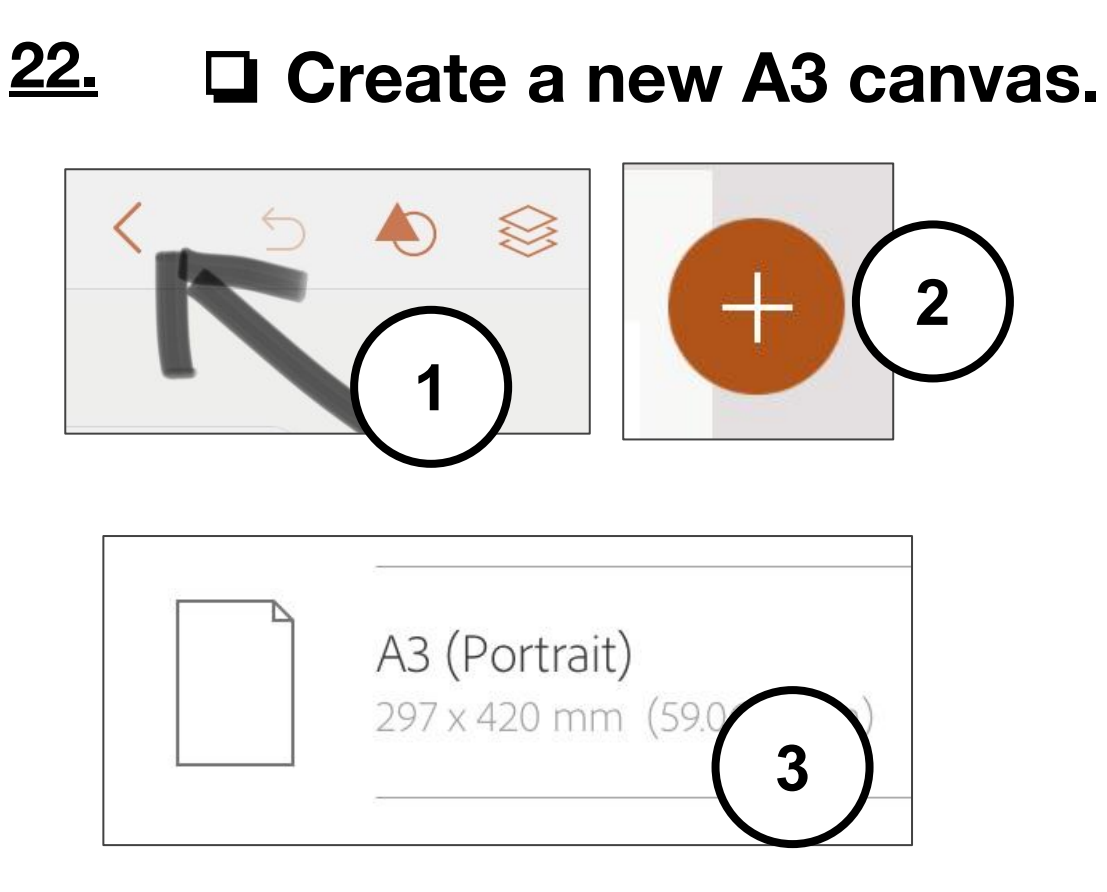

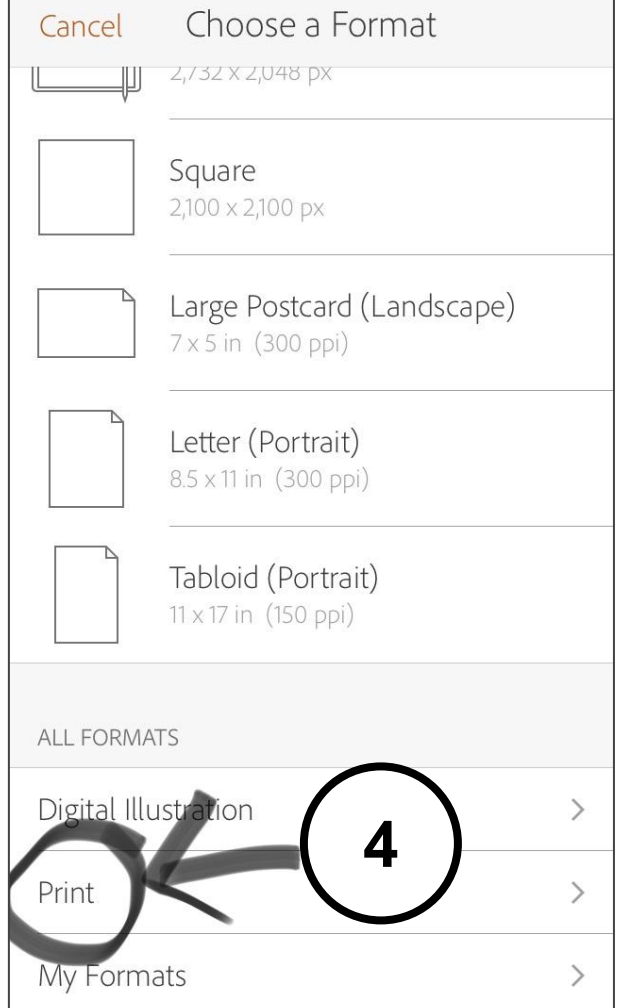

## **Insert your Reference Image**

#### **24.** ❏ **Create a new image layer using Adobe Stock.**

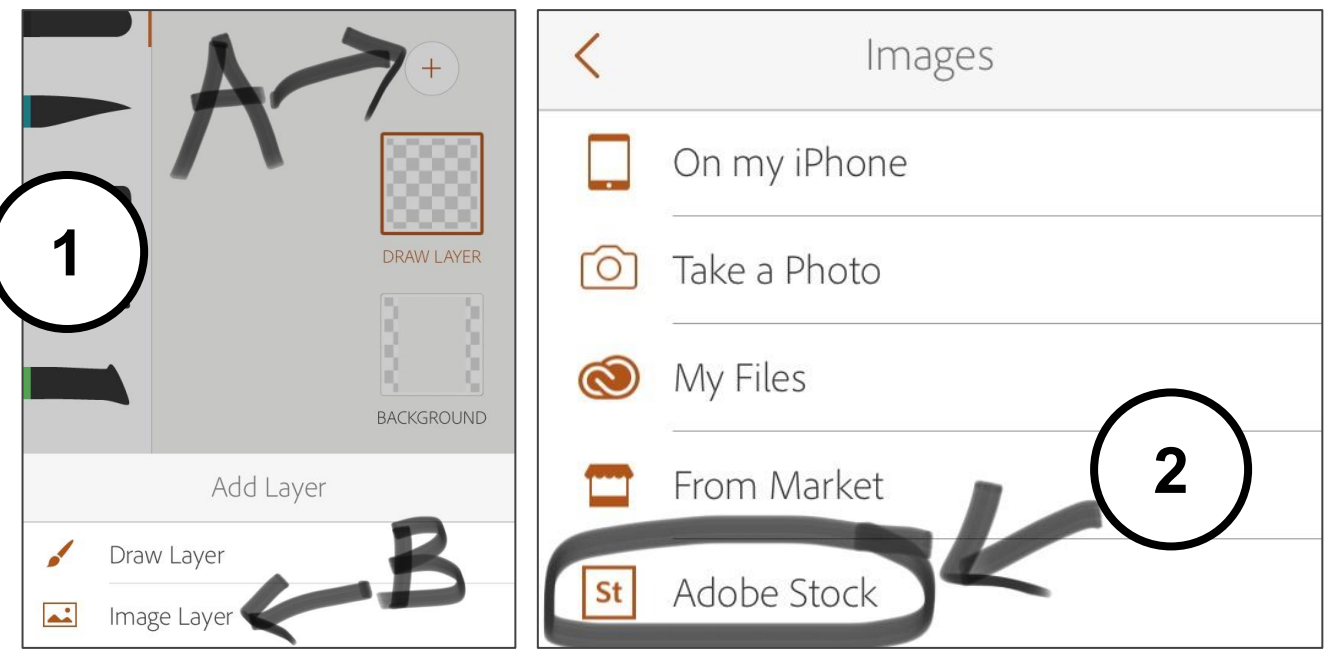

## **25.** ❏ **Insert a full-body PHOTO of your animal.**

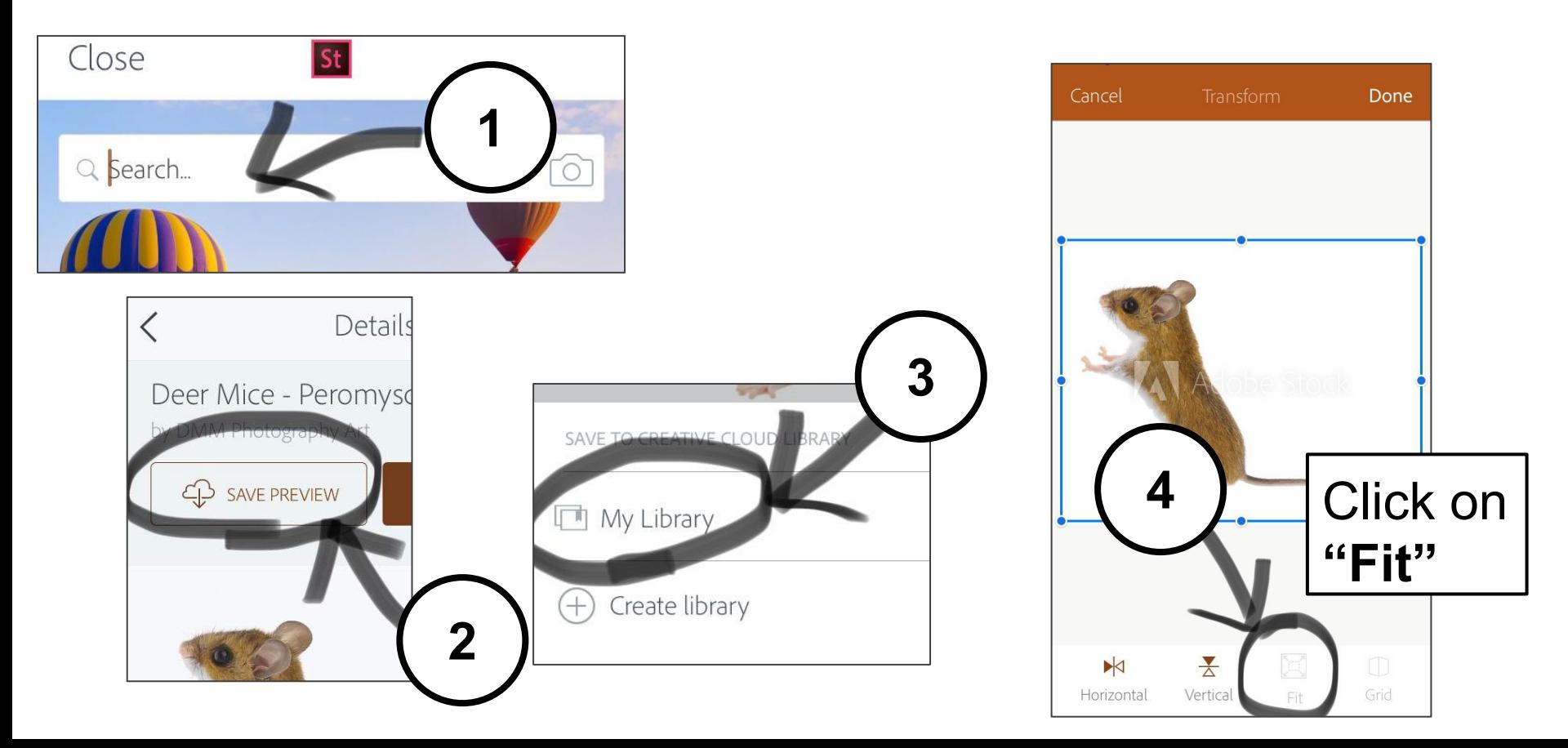

#### ❏ **Click on "Draw Layer", move it to the 26. top.**

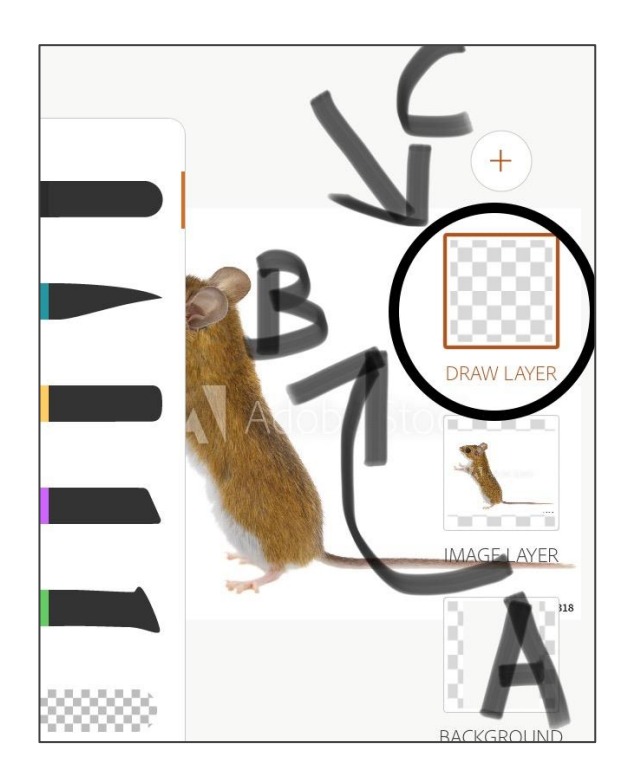

A. Click on **"Draw Layer"** B. Drag it **above "Image Layer"**

C. You should see the blank layer on top of the animal photo.

## **27.** ❏ **Adjust the opacity of "Image Layer"**

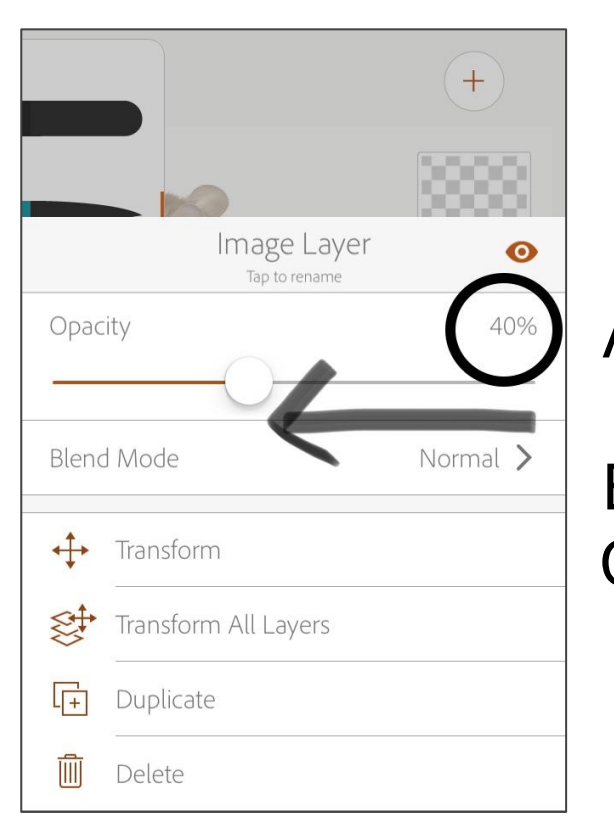

- A. Click on "Image Layer" (animal photo)
- B. This screen should pop up
- C. Drag the opacity down to **40%.**

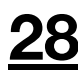

## **Start Drawing**

#### ❏ **Double-click and change the round brush in "Draw Layer" 29.**

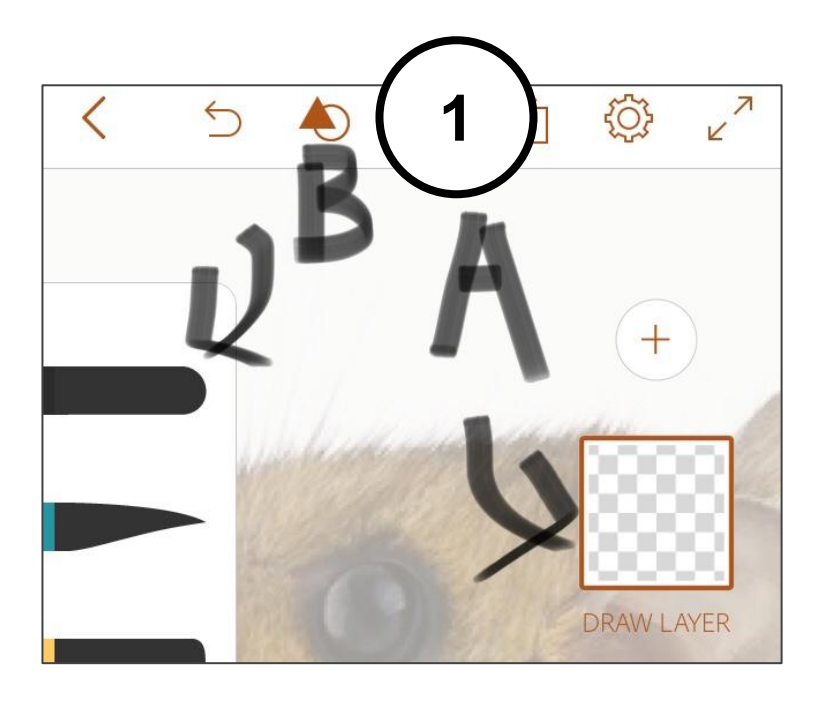

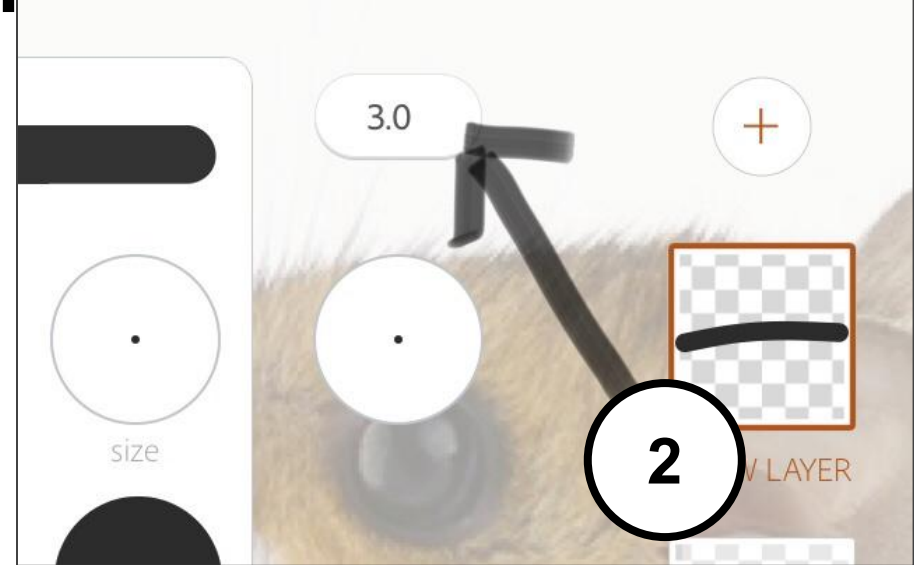

Press and hold the brush size, drag down to size **3.0.**

#### ❏ **(A) Test the brush (B) Click or swipe left with 2 fingers to remove the brush test. 30.**

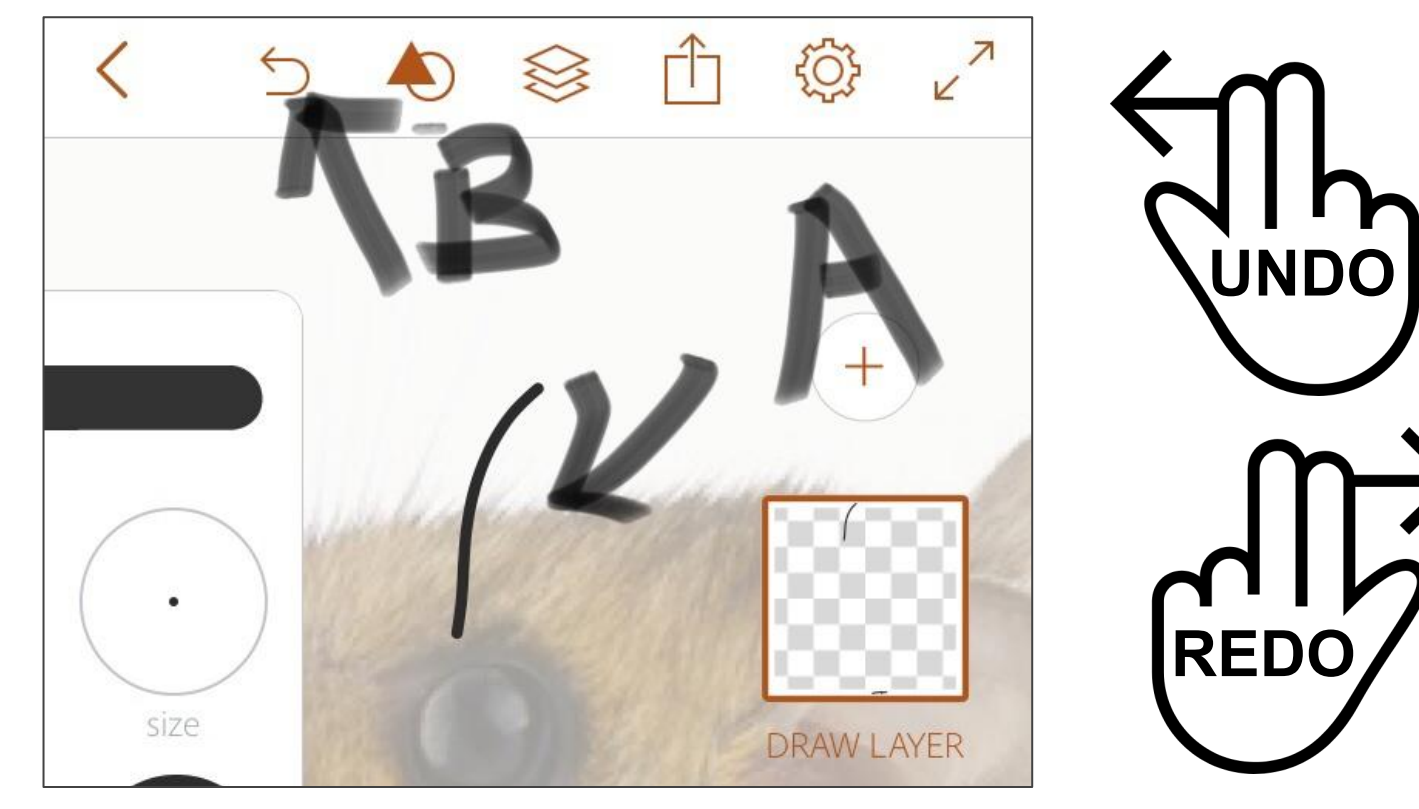

## **31.** ❏ **You are now ready to draw. Hide tools.**

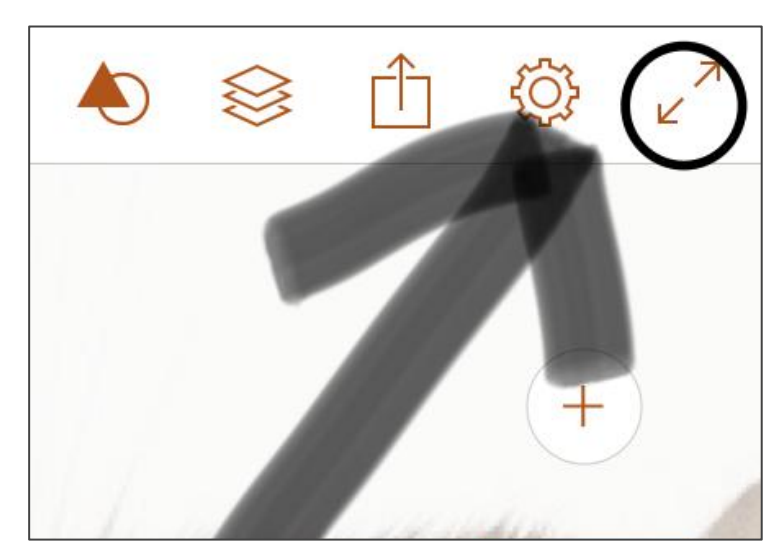

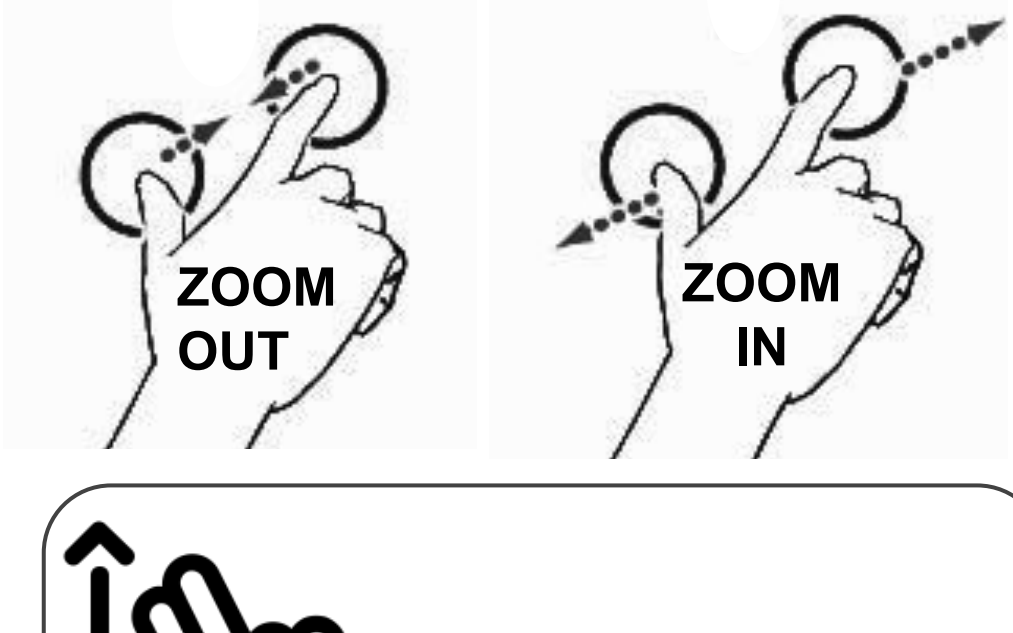

**2 FINGERS TO MOVE AROUND IN THE DRAWING**

## ❏ **Watch the video tutorial at ccssart.weebly.c om. 32.**

❏ **Start drawing!**

❏ **Ask your teacher if you have any questions.**

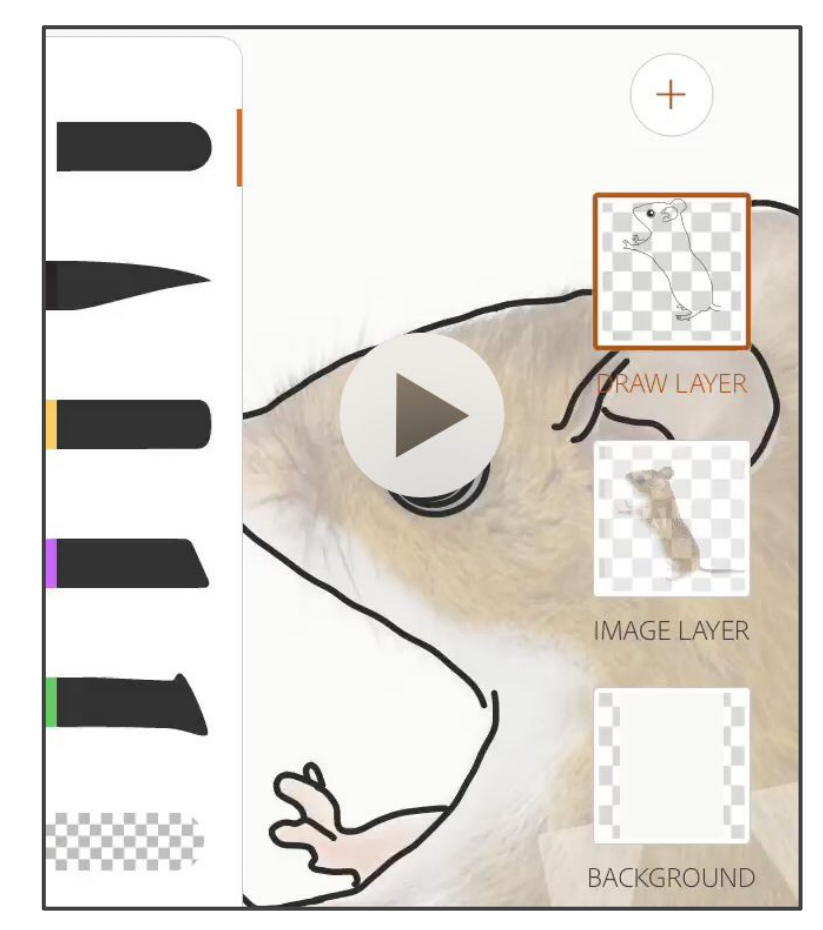

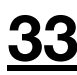

## **Check your work**

## ❏ **Check your work. 34**

- (a) ❏ Lines are **connected**
- (b) ❏ Lines are **neat**
- (c) ❏ **Entire** animal is outlined
- (d) ❏ Entire animal drawing **fits in A3 canvas**
- (e) ❏ **Details** of fur, scales, patterns, etc. included
- (f) ❏ ☆☆**Extra credit**: drawing is coloured
- (g) ❏ The artwork is **related** to your **R3ICH value** and **saving the environment.**

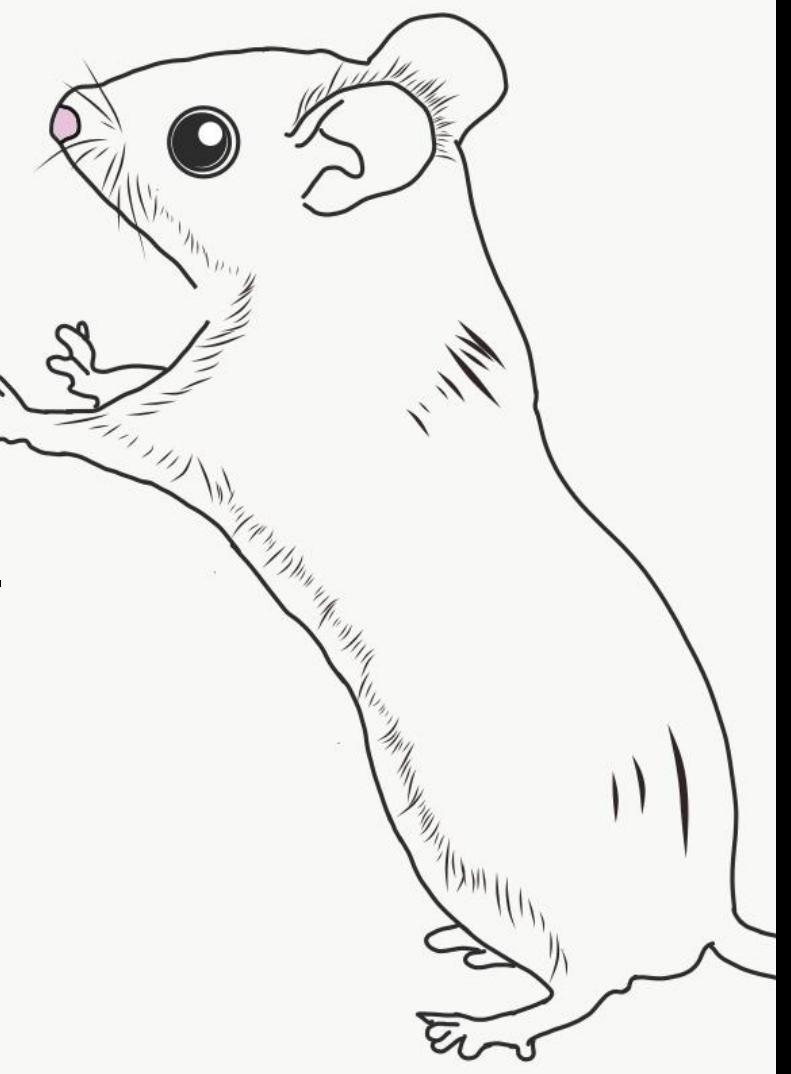

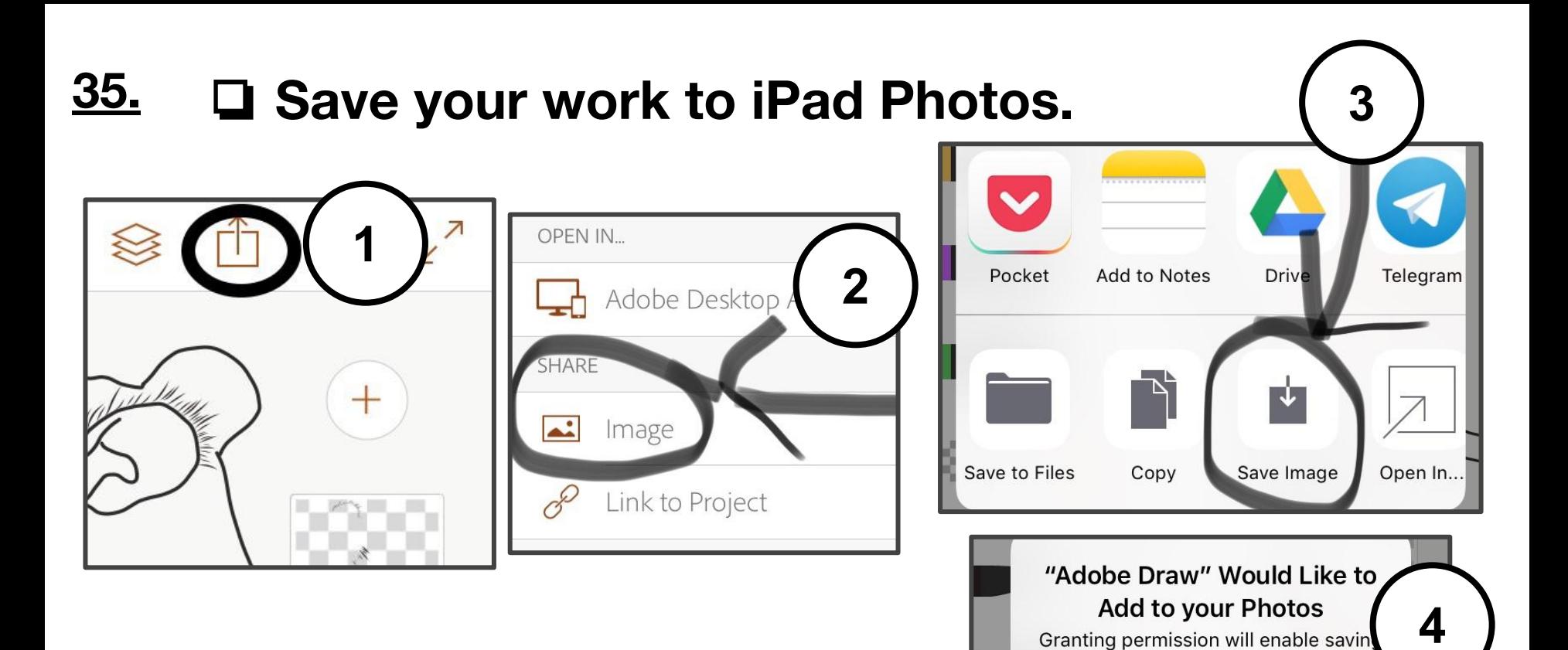

artwork and images to your photo library.

**OK** 

**Don't Allow** 

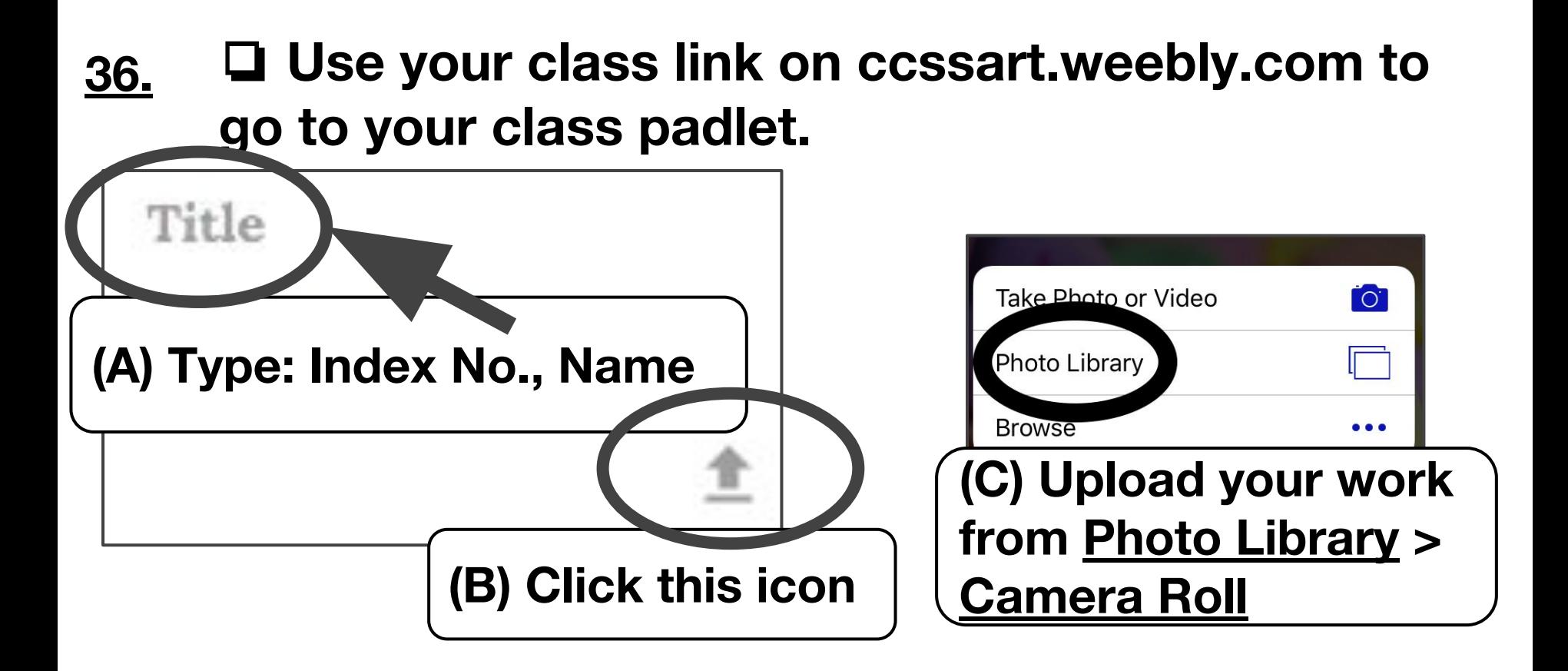

#### **37.** ❏ **Include a 20-word description about your work.**

After uploading artwork, answer the following:

- a) Assigned **School Value**?
- **Assigned environment-saving act**?
- c) How this animal is **related** to  $(a)$  and  $(b)$

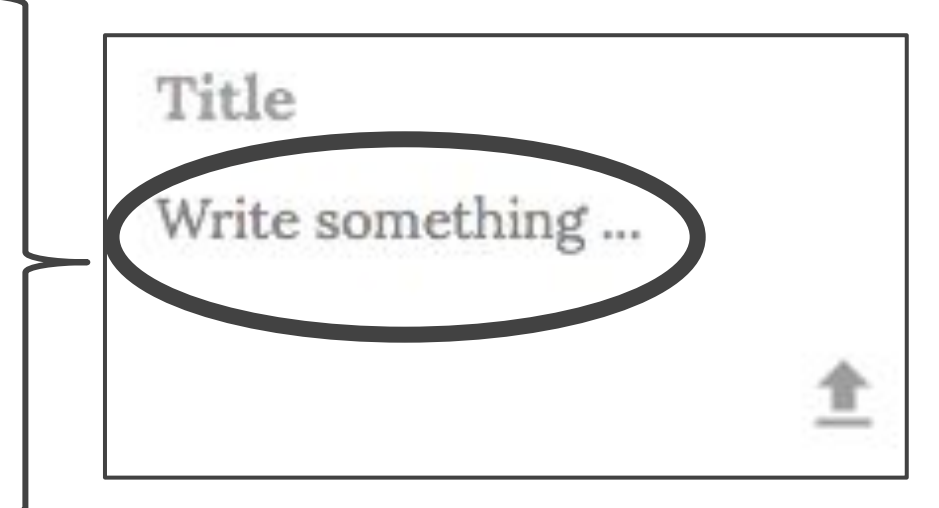

#### ❏ **Final check: 38**

❏ **A. Refresh the padlet page** to ensure your artwork, name, index no. and description are **uploaded**.

#### ❏ **B. ONCE YOU ARE SURE IT IS UPLOADED, go to Photos and delete your artwork image.**

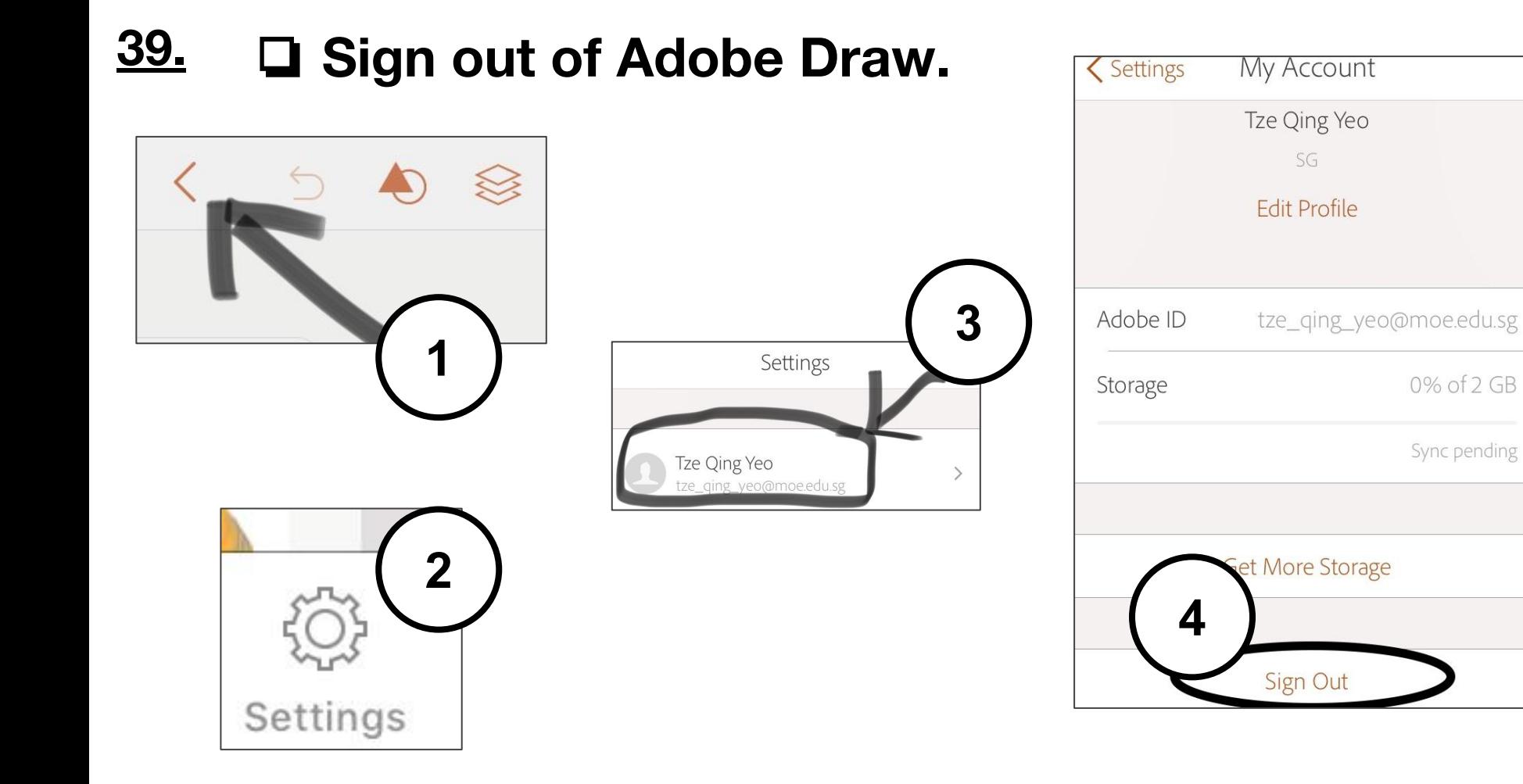

- ❏ **Nominate someone to store the iPads back in the mobile cart NEATLY. 40**
- Slot the ipad in the slot with your ipad number
- Plug the ipad into the charger

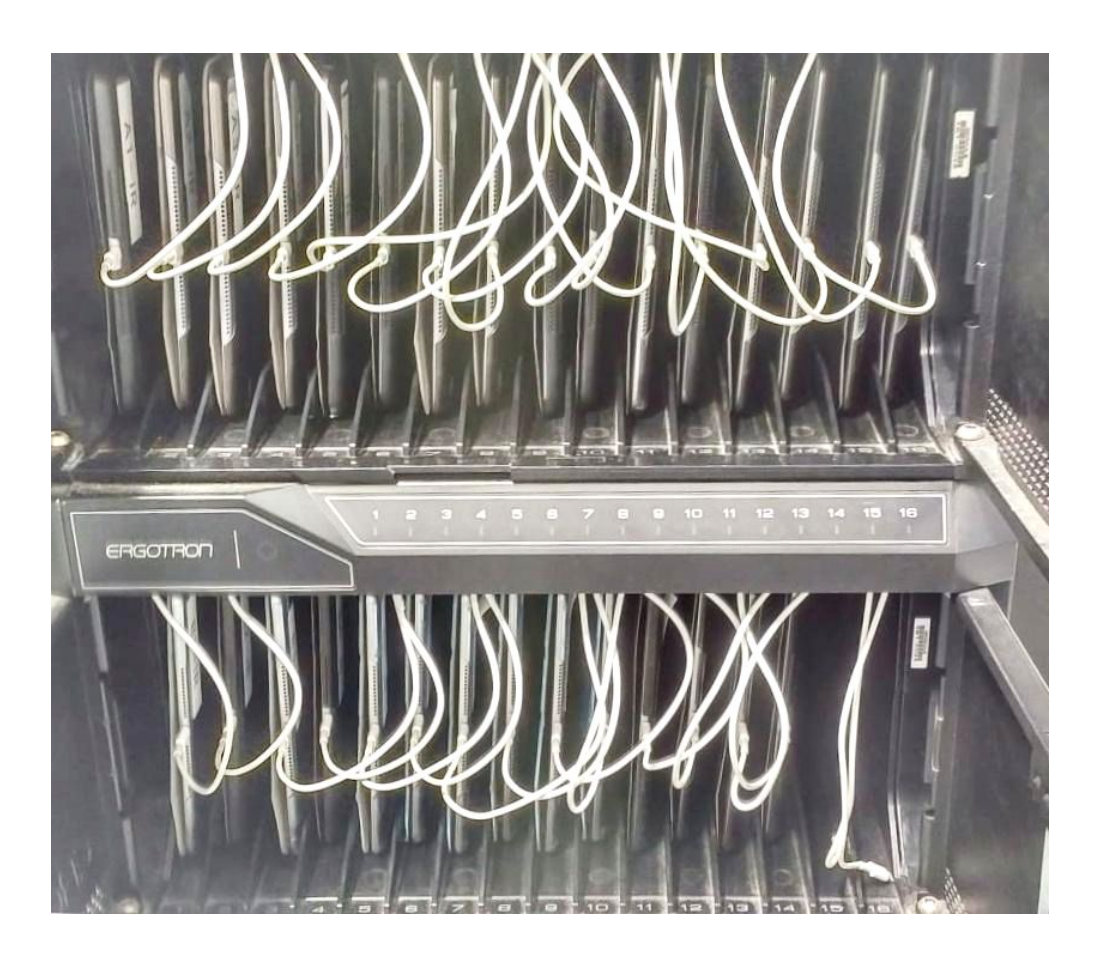

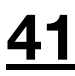

## **NEXT LESSON**

## **42 Homework**

- (1) ❏ **(Compulsory) Download Adobe Illustrator Draw** on your phone
	- (a) Available on iOS and Android
	- (b) Continue to work on your drawing at home
	- (c) ❏ Post **FA 1** by **Friday, 29 June**
	- (d) ❏ Post **FA2** by **next Art lesson**
- (2) ❏ (Optional) **Purchase a rubber-tip stylus** from Daiso [East Point] to make it easier for you to draw on your phone.

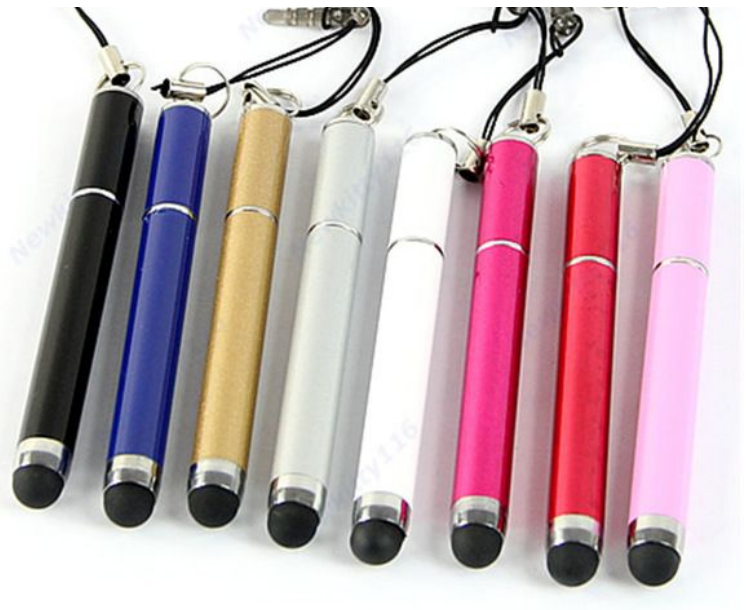

#### ❏ **Prepare the following items for EVERY lesson: 43**

- a) ❏ Pencil
- b) ❏ Eraser
- c) ❏ Sharpener
- d) ❏ Fully-charged phone, if you have one
- e) □ Stylus, if you bought one
- □ Checklist in PLASTIC SHEET

If you are missing these important Art tools, **you will have to contribute 20¢ to the Art Room Fund** to borrow materials from your Art teacher/classmate.

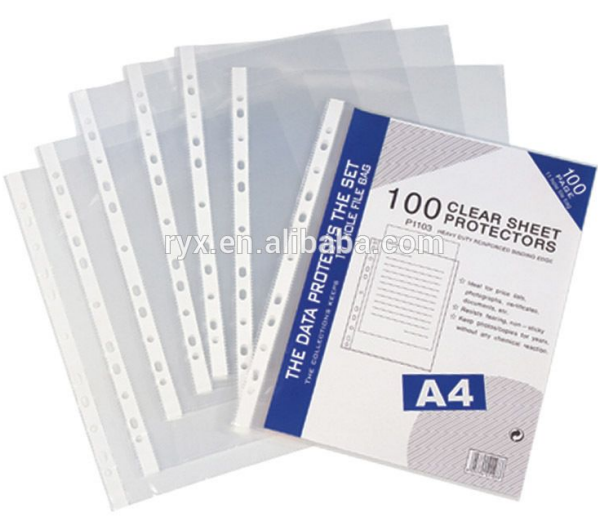

## **44 Next Lesson: Pencil Concept Sketch**

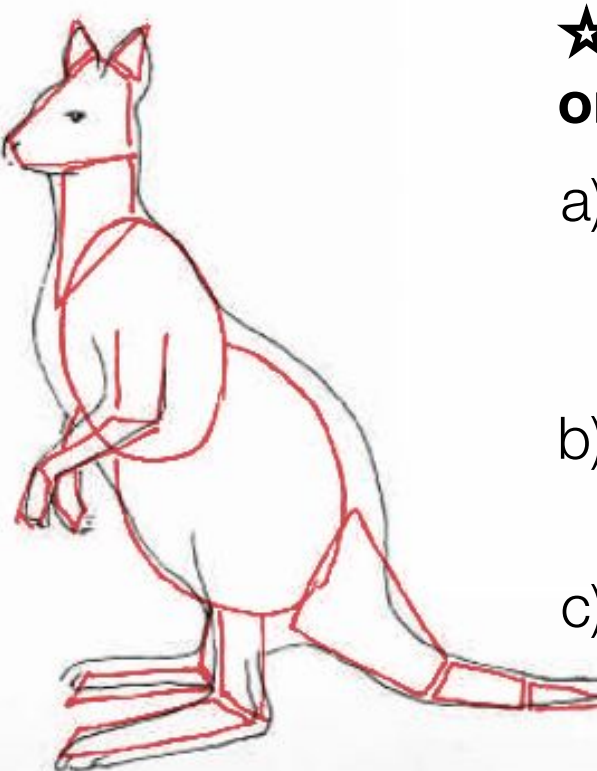

☆☆ **Follow these steps to get started on Assignment B:**

- a) ❏ On Youtube, watch **"Tutorial: How to create in Adobe Illustrator Draw"**
- b) ❏ **Insert a new "Draw Layer"** in your Digital Tracing assignment
- c)  $\Box$  In the new "Draw Layer", identify and **draw the basic shapes** that you see in your animal.